### **DriftWatch User Guide**

### **DriftWatch For Applicators**

The purpose of DriftWatch is to provide accurate and reliable specialty crop and apiary location information to complement the normal stewardship activities employed prior to spraying agrochemicals to nearby fields. As an applicator, you can view different registered sites in your spray area using the DriftWatch Map. You can pinpoint your focus on the map by zooming in and out or moving the map area in view. You can also narrow the field view by selecting certain crop types and growing conditions.

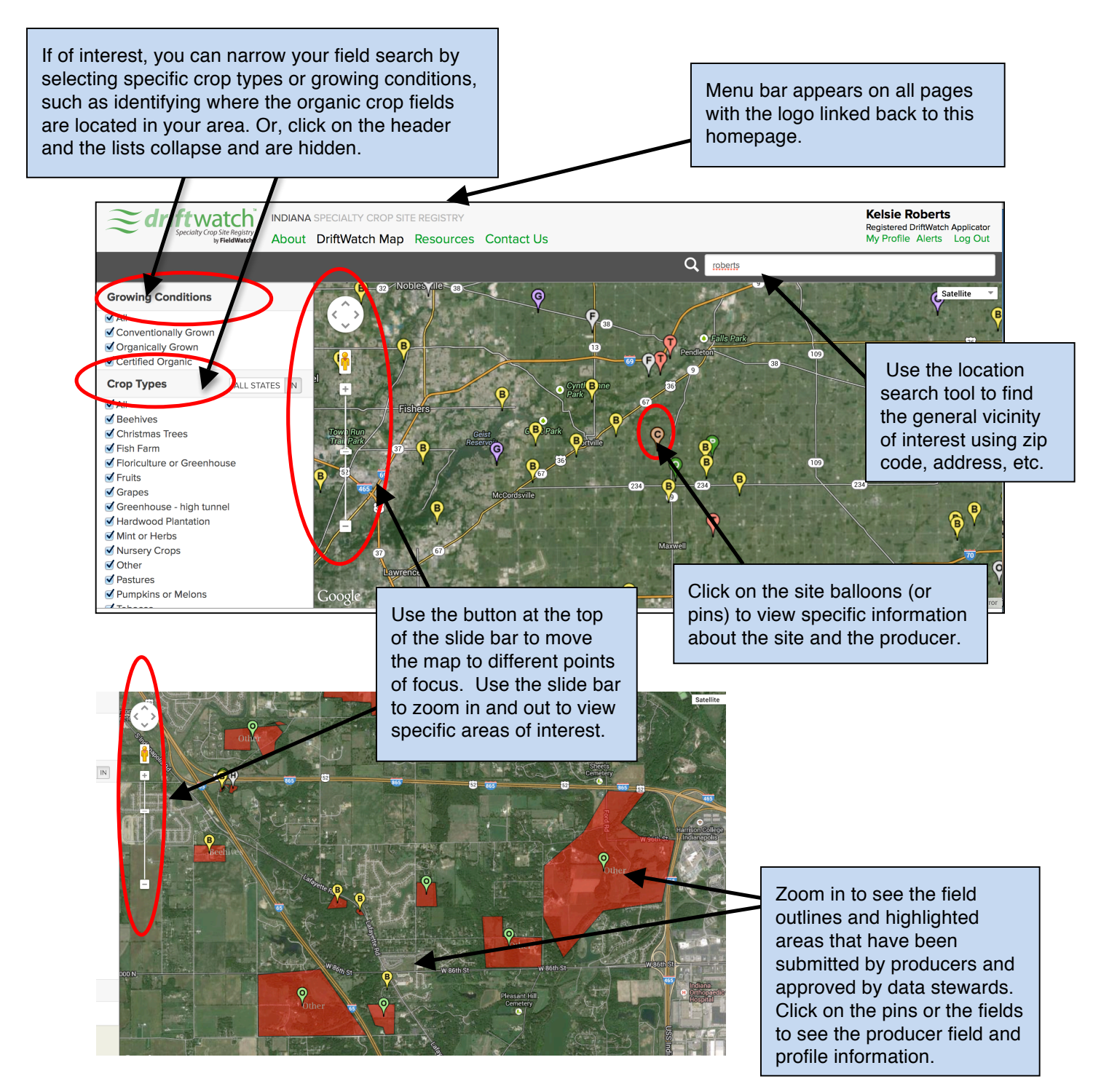

<sup>®</sup> *FieldWatch and DriftWatch are registered trademarks of FieldWatch, Inc and Purdue Research Foundation.*

## **Applicators: Signing up for Alerts**

One of the desired features of DriftWatch, is the free email notification that is used to alert **registered applicators** when new sites have been added to their designated area of interest. To sign up for email alerts, be sure to register as an applicator in DriftWatch (See DriftWatch User's Guide: "Sign Up and Login"). After you are logged in, click the "Alerts" button in the upper right hand corner of the screen (next to your "My Profile" link). This will take you to a page where you can indicate from what geographical area do you want to receive the notifications.

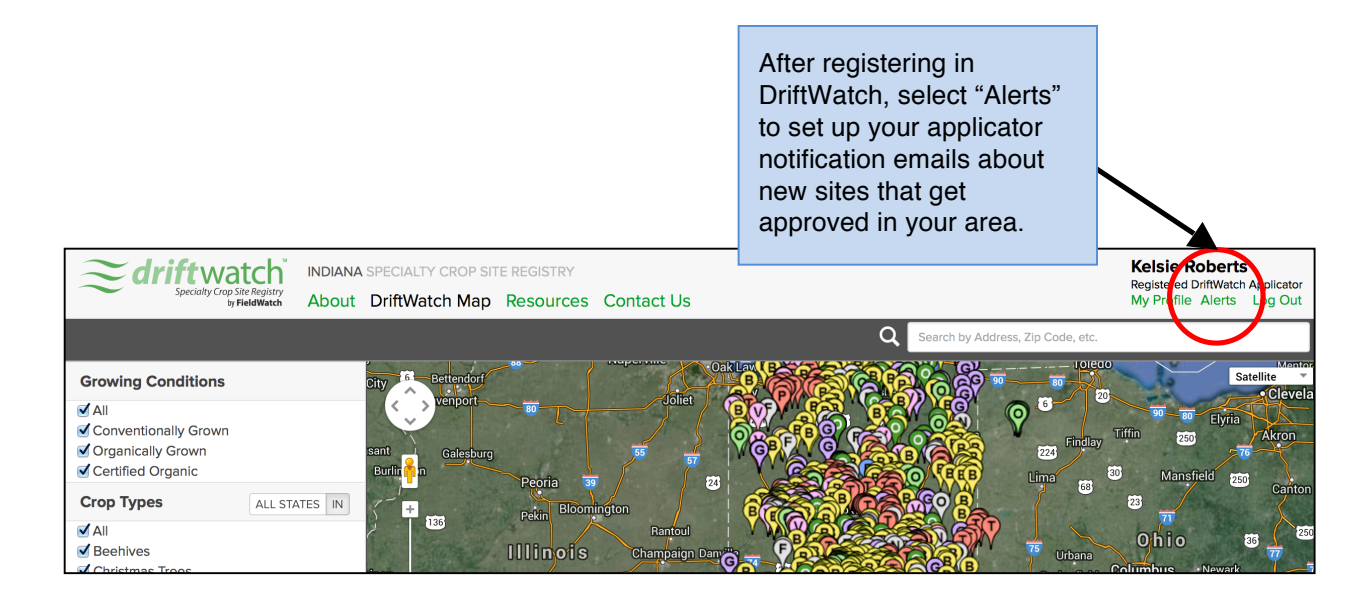

There are four settings you can choose from when configuring your notifications: state/province, specific select counties, custom area, and to receive no alerts.

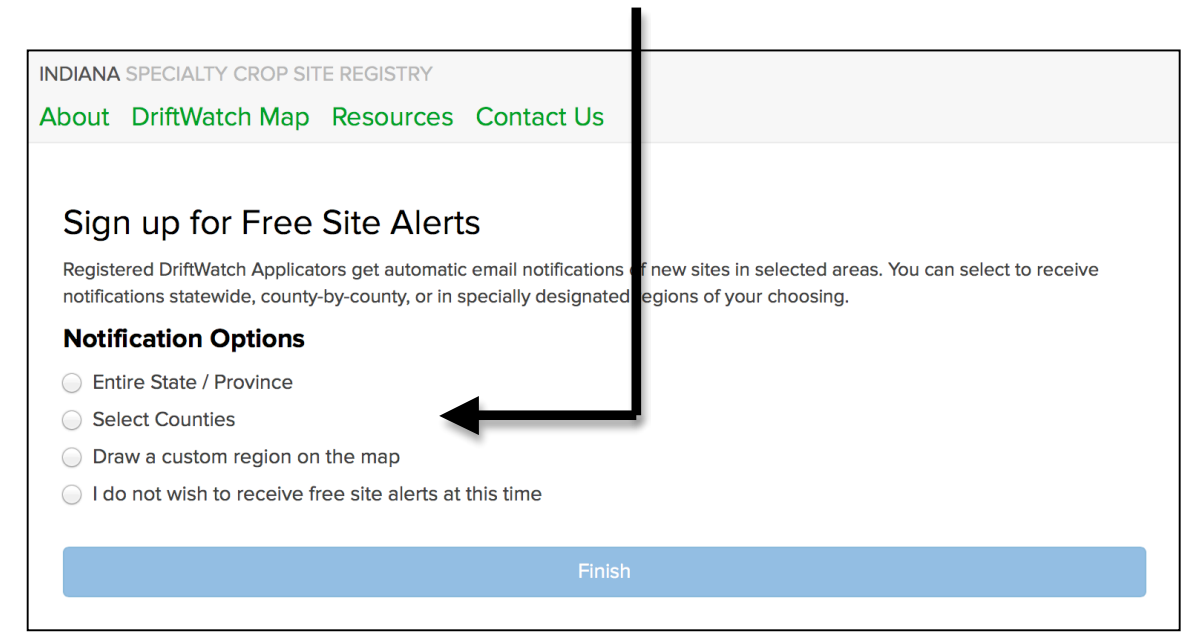

### **Applicators: Signing up for Alerts**

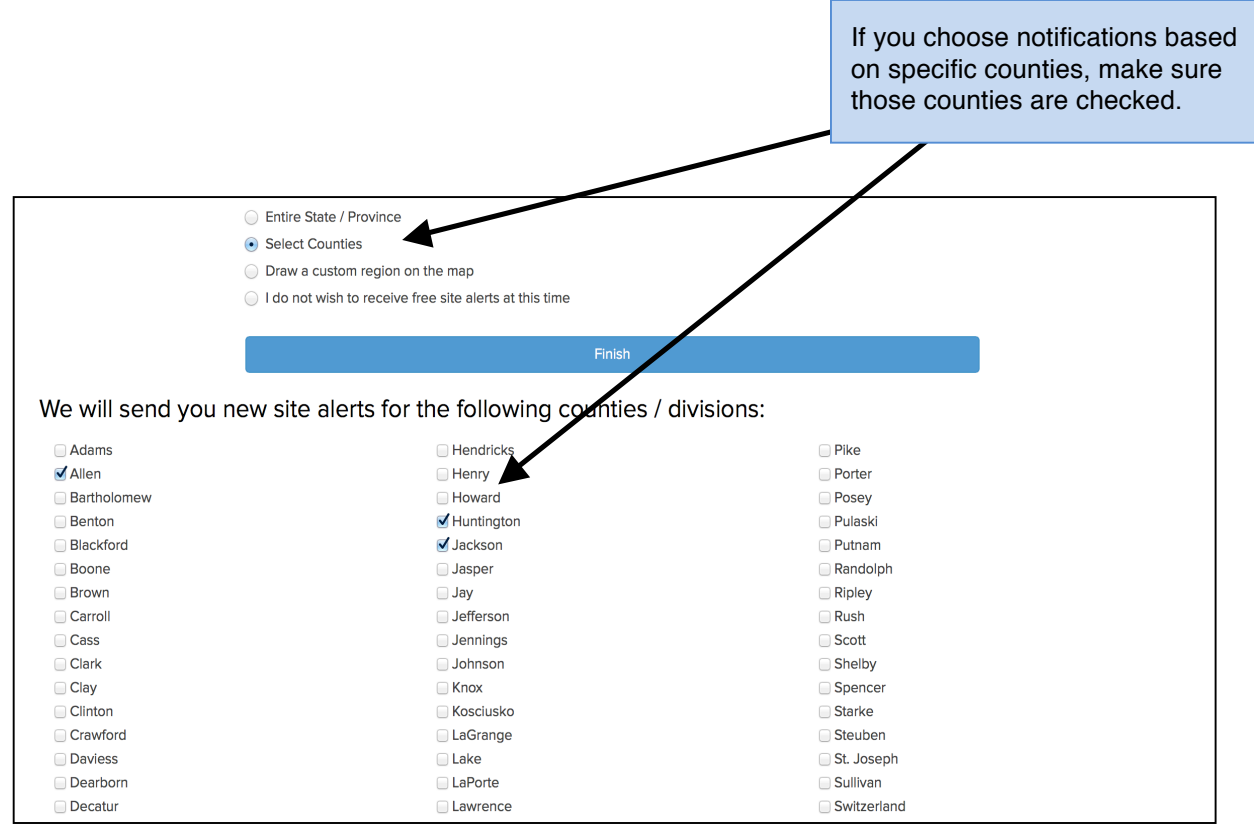

If you select to designate a custom region, draw the area on the map by connecting points around the perimeter until you have the shape and coverage of the region you desire, as demonstrated below.

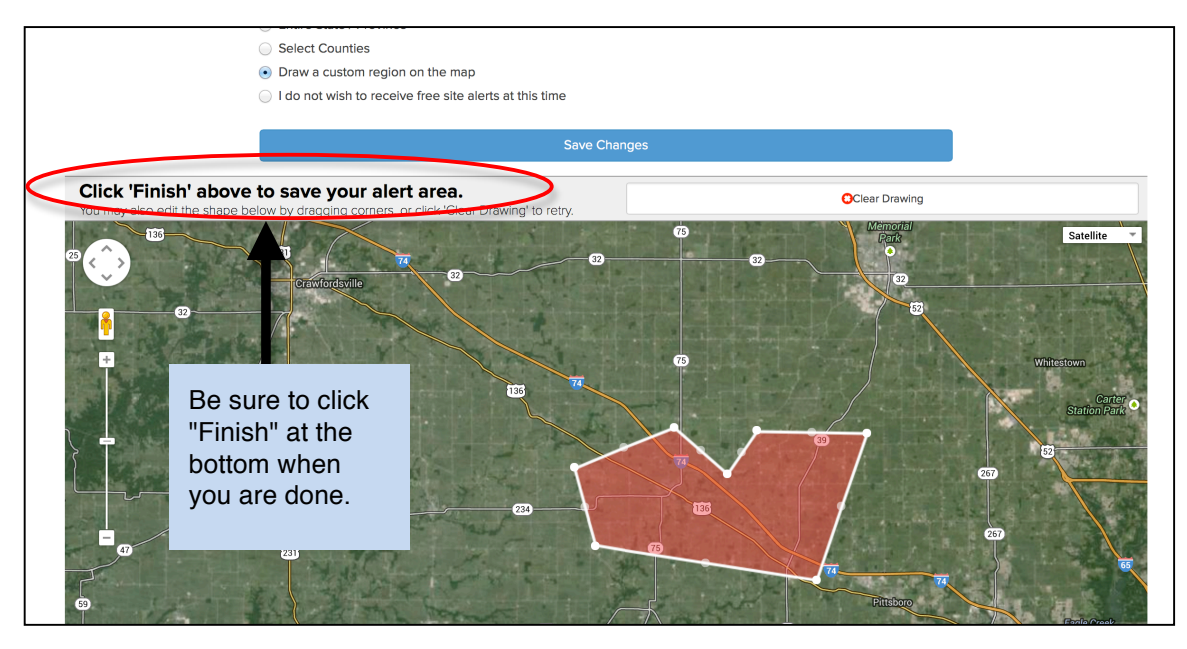

# **Reporting a Problem with a Site**

Because applicators are out in the field among all the specialty fields that are registered, they can also report problems regarding specific sites. If you wish to do so, locate the site on the map and click on the pin or the field so that the producer and site information appears.

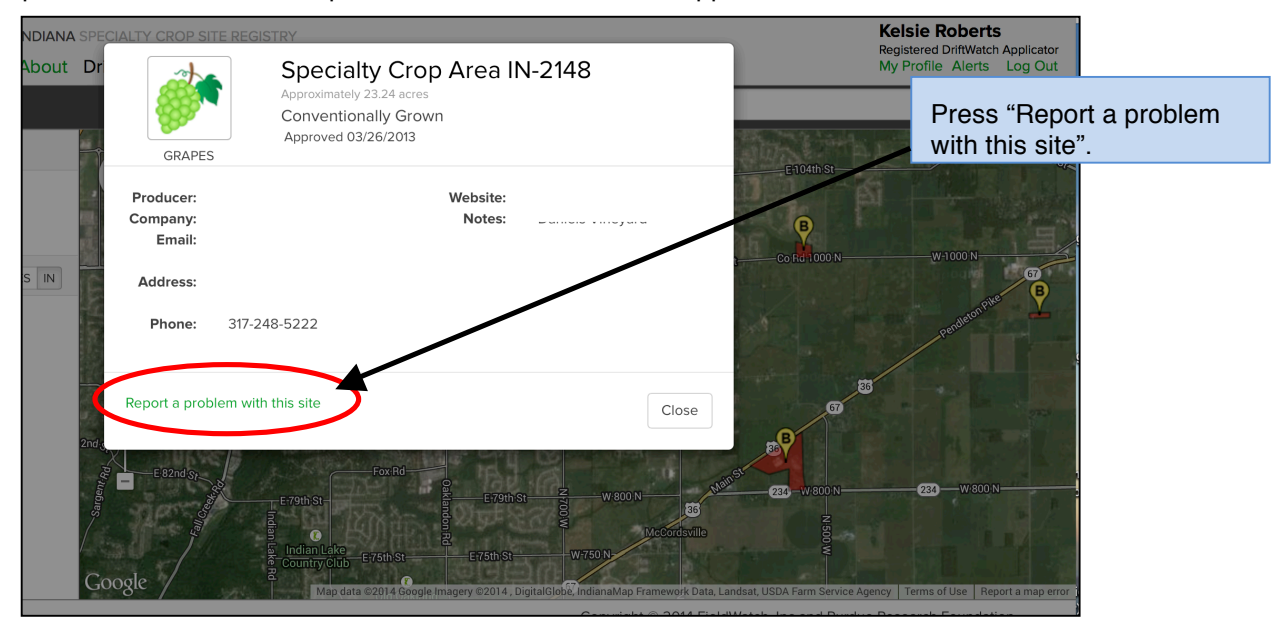

A window will appear asking you to describe the issues with the site and provide your contact information. After submitting the information, your report will go to your state data steward, who will review it and correct the database if warranted.

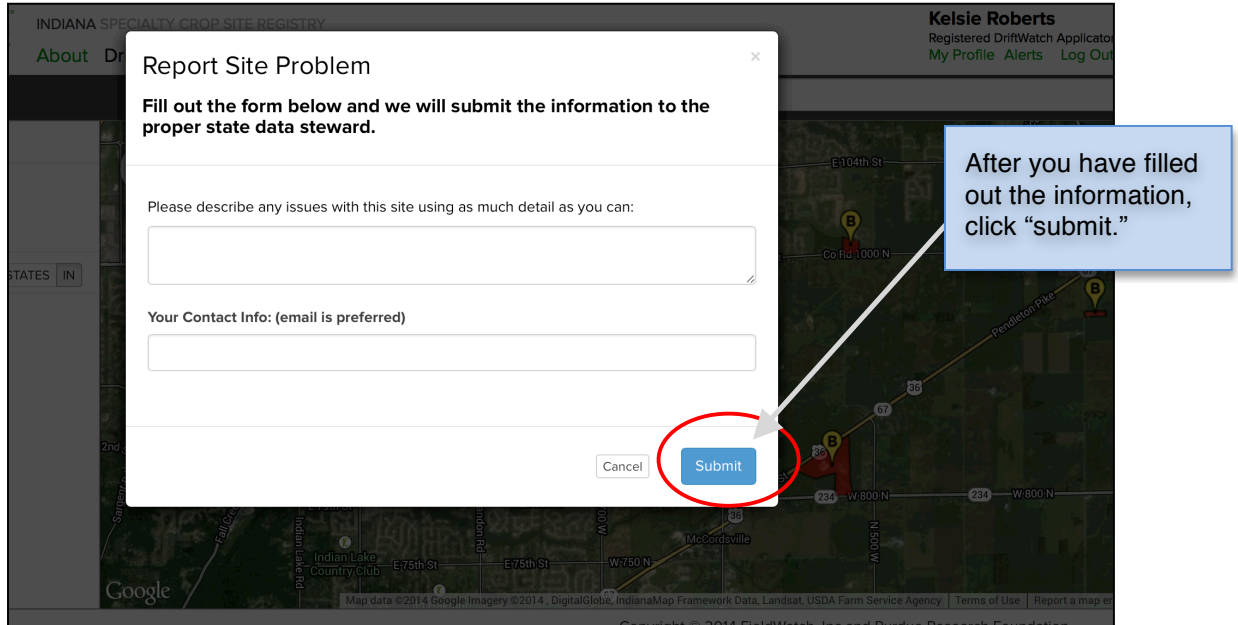